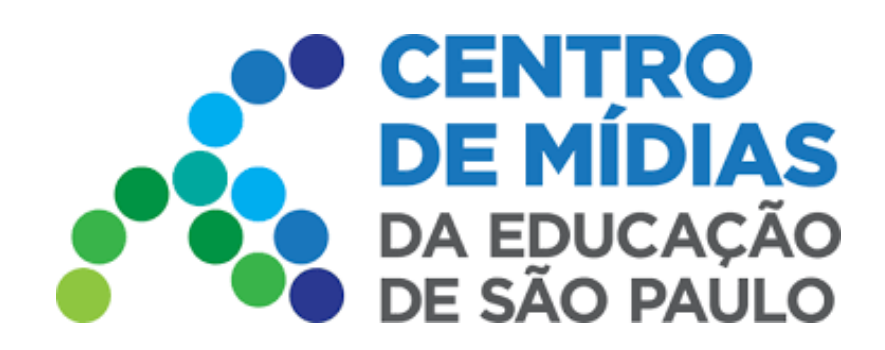

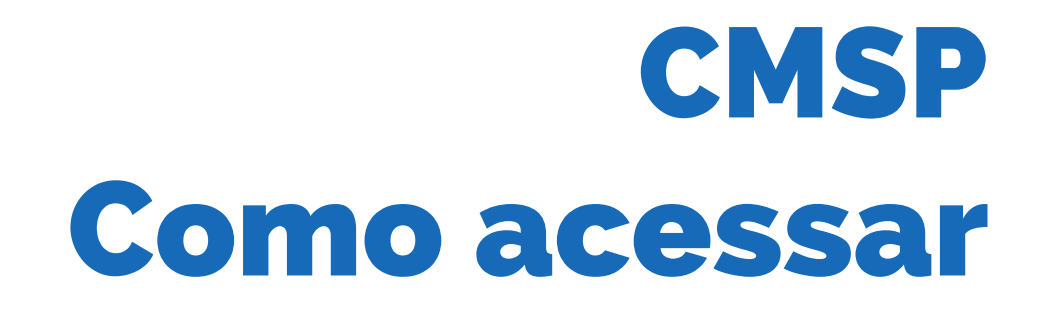

## **Acesso via APP**

## **1 -** Após baixar o app:

[https://play.google.com/store/apps/details?id=tv.ip.edusp&hl=pt\\_BR&gl=US](https://play.google.com/store/apps/details?id=tv.ip.edusp&hl=pt_BR&gl=US) **Baixar para Android**

> **Baixar para iOS** <https://apps.apple.com/br/app/cmsp/id1504204115>

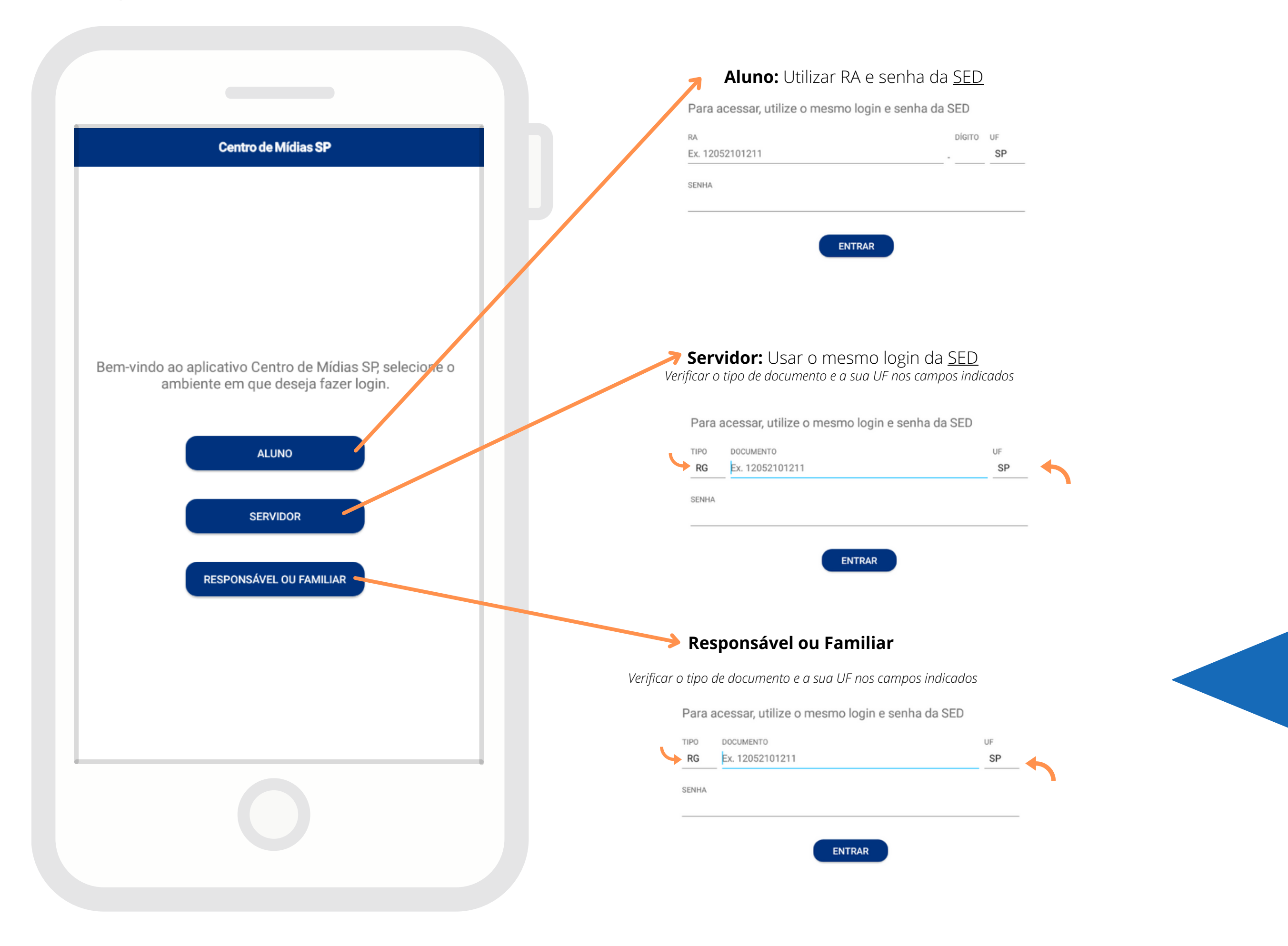

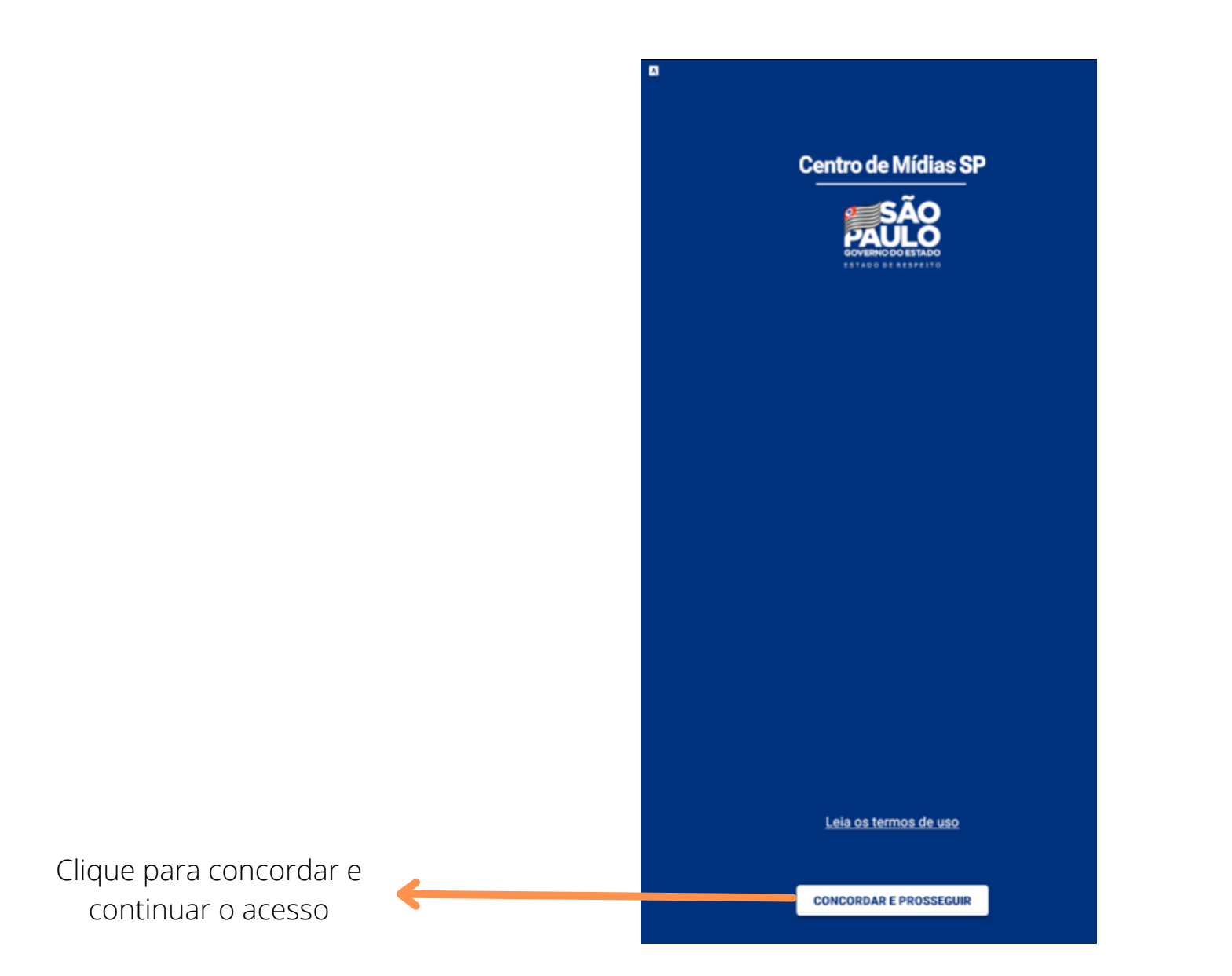

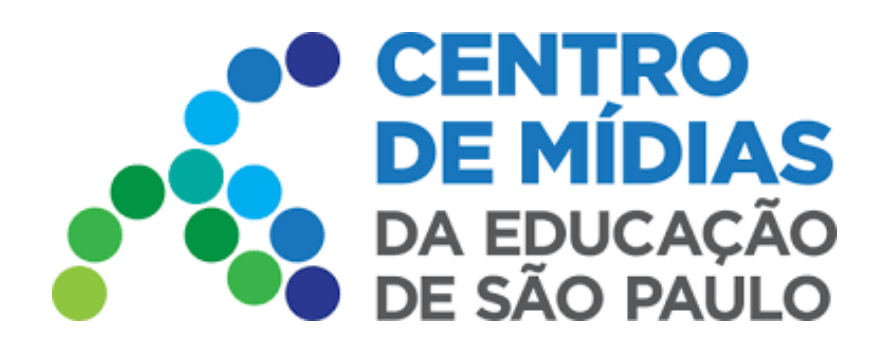

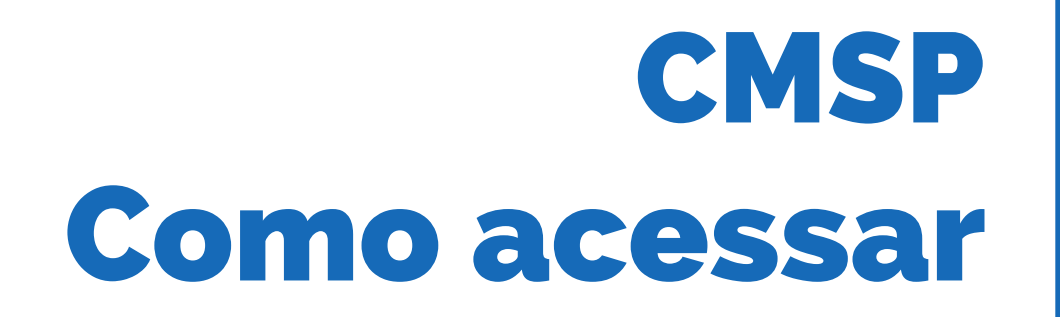

## **Acesso via Computador - WEB/navegador**

<https://cmspweb.ip.tv/>

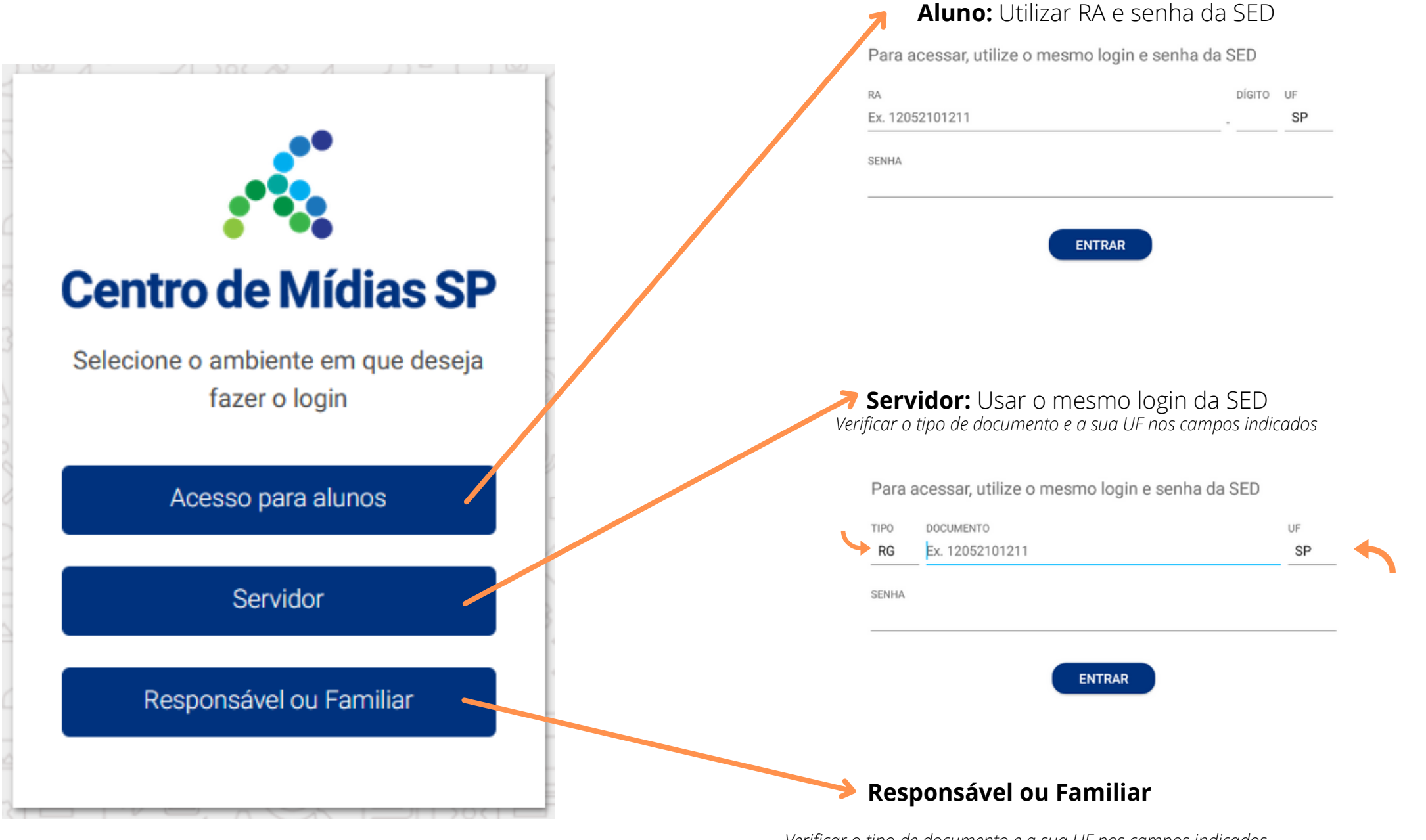

*Verificar o tipo de documento e a sua UF nos campos indicados*

Para acessar, utilize o mesmo login e senha da SED

TIPO DOCUMENTO UF

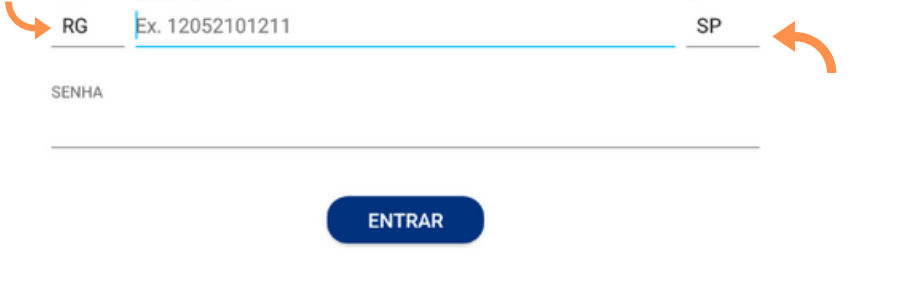

Esqueceu o RA ou a senha? Clique nos locais indicados abaixo:

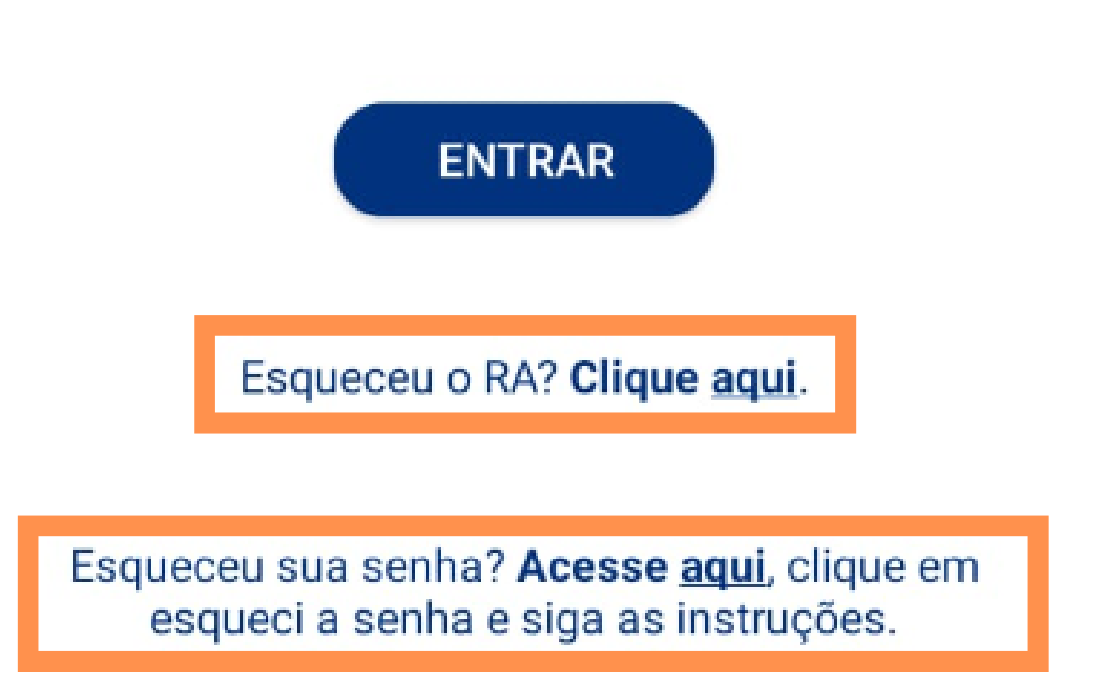